## **Servicio de Pago Referenciado de Contribuciones Federales**

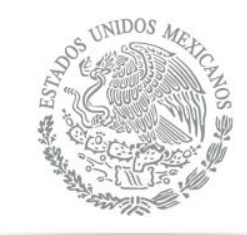

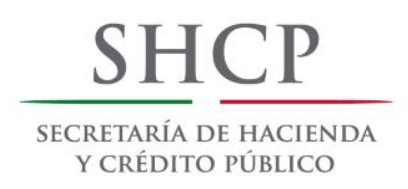

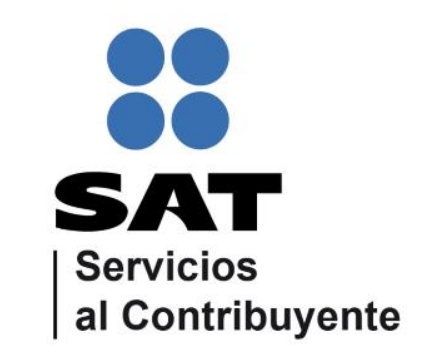

Guía de navegación en el portal de Internet de Intercam para el Pago Referenciado

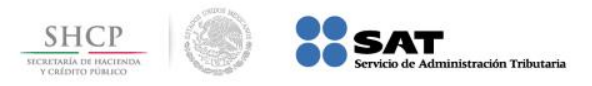

**Paso 1:** Ingrese al portal <http://www.intercam.com.mx/index.php/es/> y seleccione la opción 'BANCA EN LÍNEA'

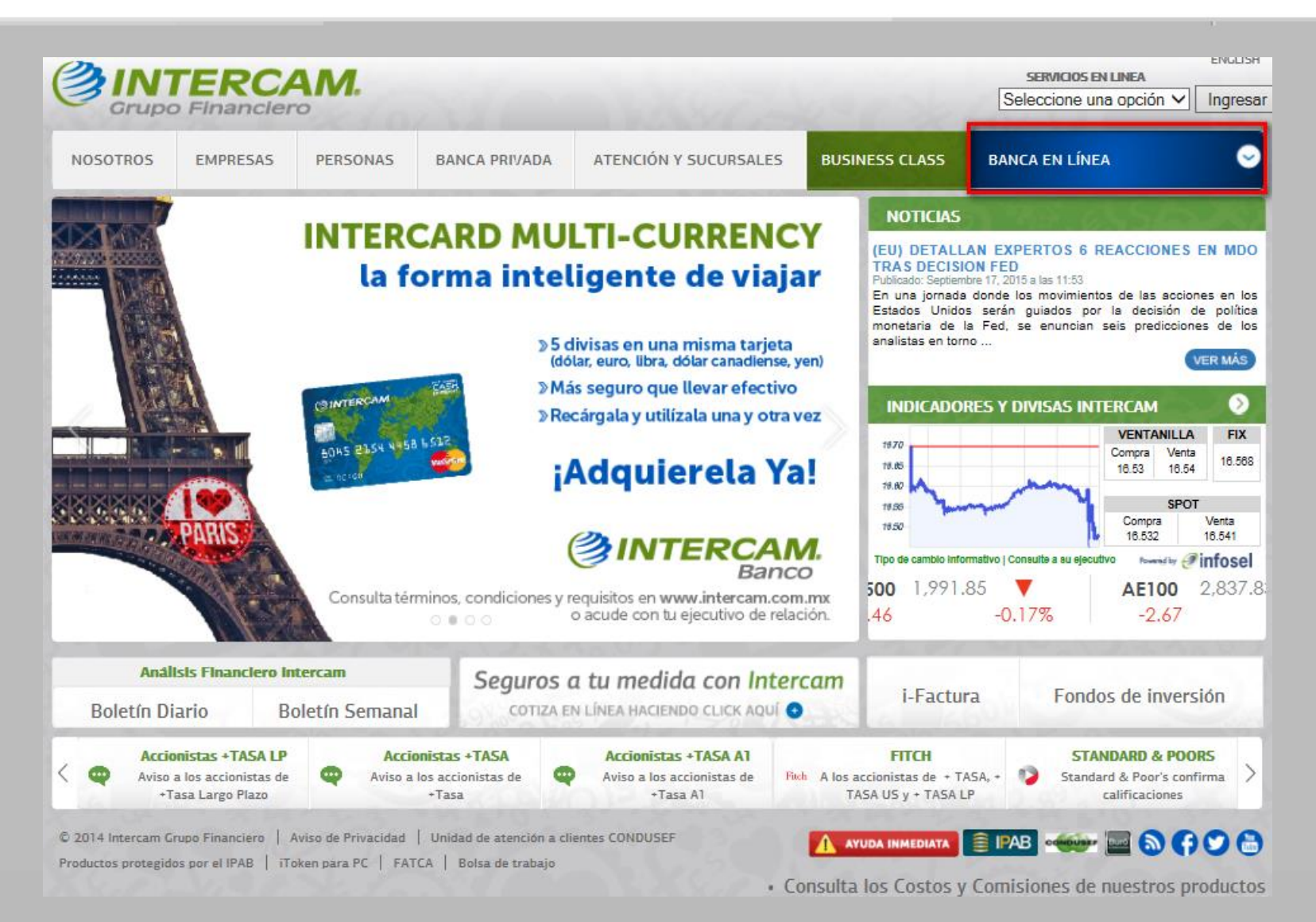

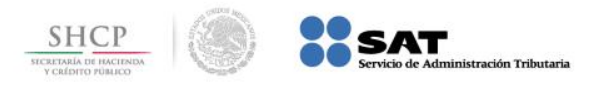

**Paso 2:** A continuación llene los campos de **Usuario de acceso** y **Contraseña**, presione el botón **Entrar**.

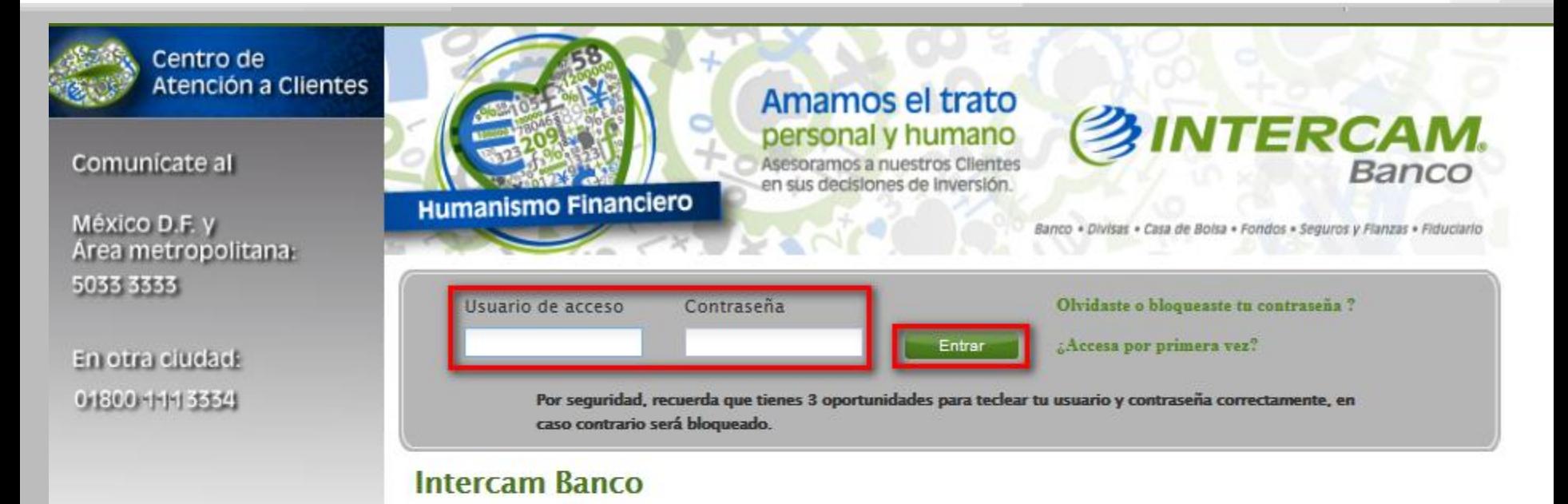

Tu banca en línea Intercam Banco es la mejor alternativa para realizar operaciones bancarias a través de Internet sin necesidad de acudir a una sucursal.

Con Intercam Banco obtén los siguientes beneficios:

- Una Banca Electrónica más fácil, rápida y segura.
- Ahorra tiempo, realizando tus operaciones cómodamente desde tu casa u oficina.
- Control de tus finanzas.

Contrata tu Banca Electrónica Intercam Banco y descubre todos los beneficios que tenemos para ti.

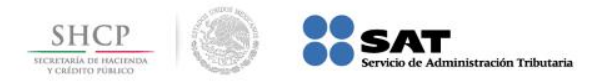

## **Paso 3:** Ingrese la contraseña que genera el token y presione el botón [Aceptar]

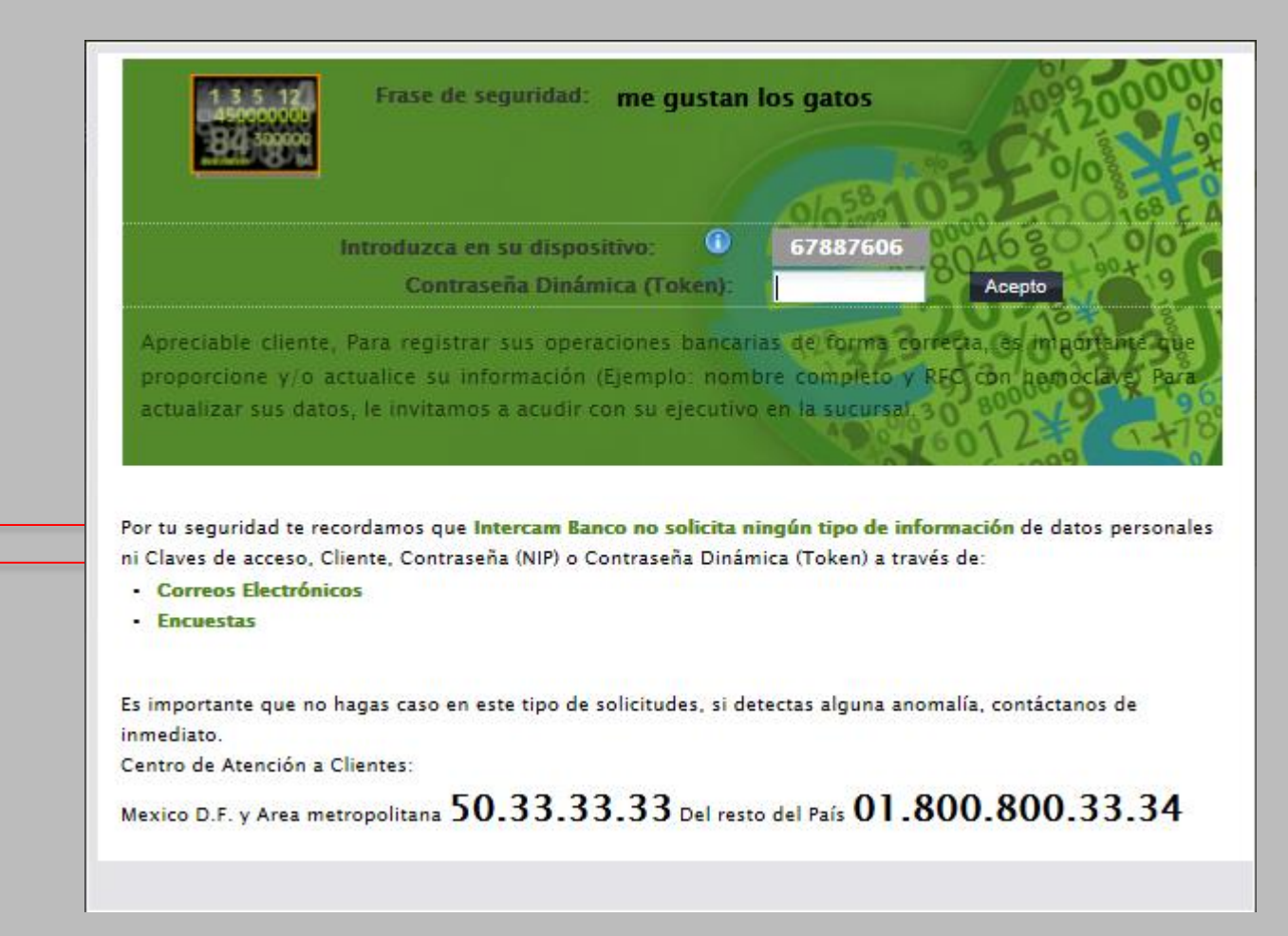

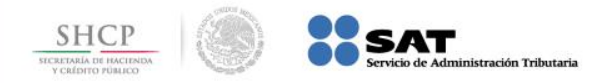

**Paso 4:** Ingrese al menú PAGOS > Impuestos > Pago Referenciado SAT

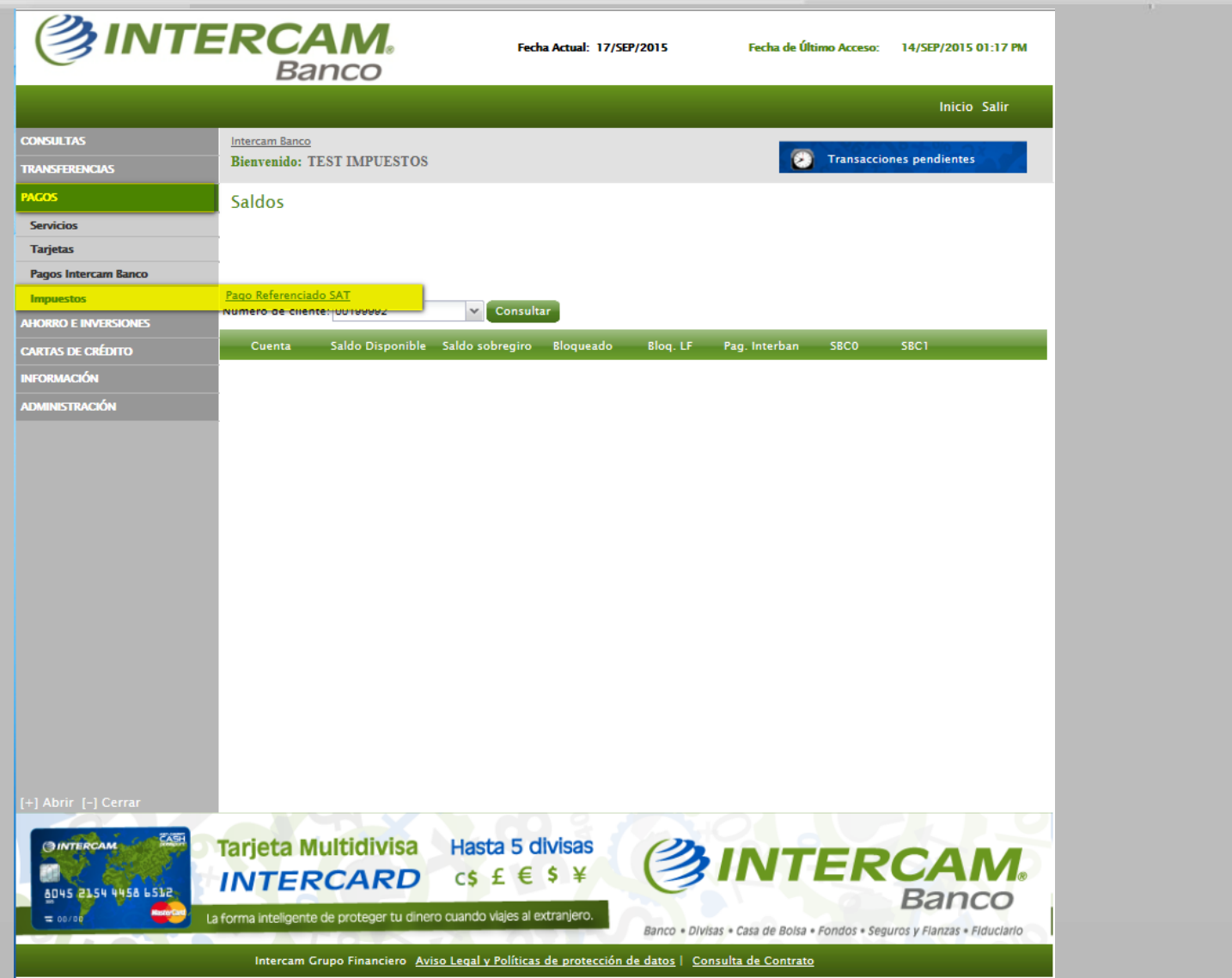

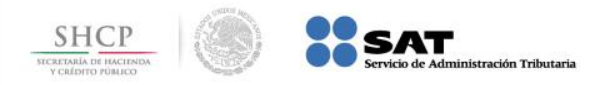

**Paso 5:** El sistema muestra la siguiente pantalla donde se deberá seleccionar la Cuenta cargo, ingresar la Referencia (Línea de captura) y el Monto. Al finalizar presionar el botón [Enviar].

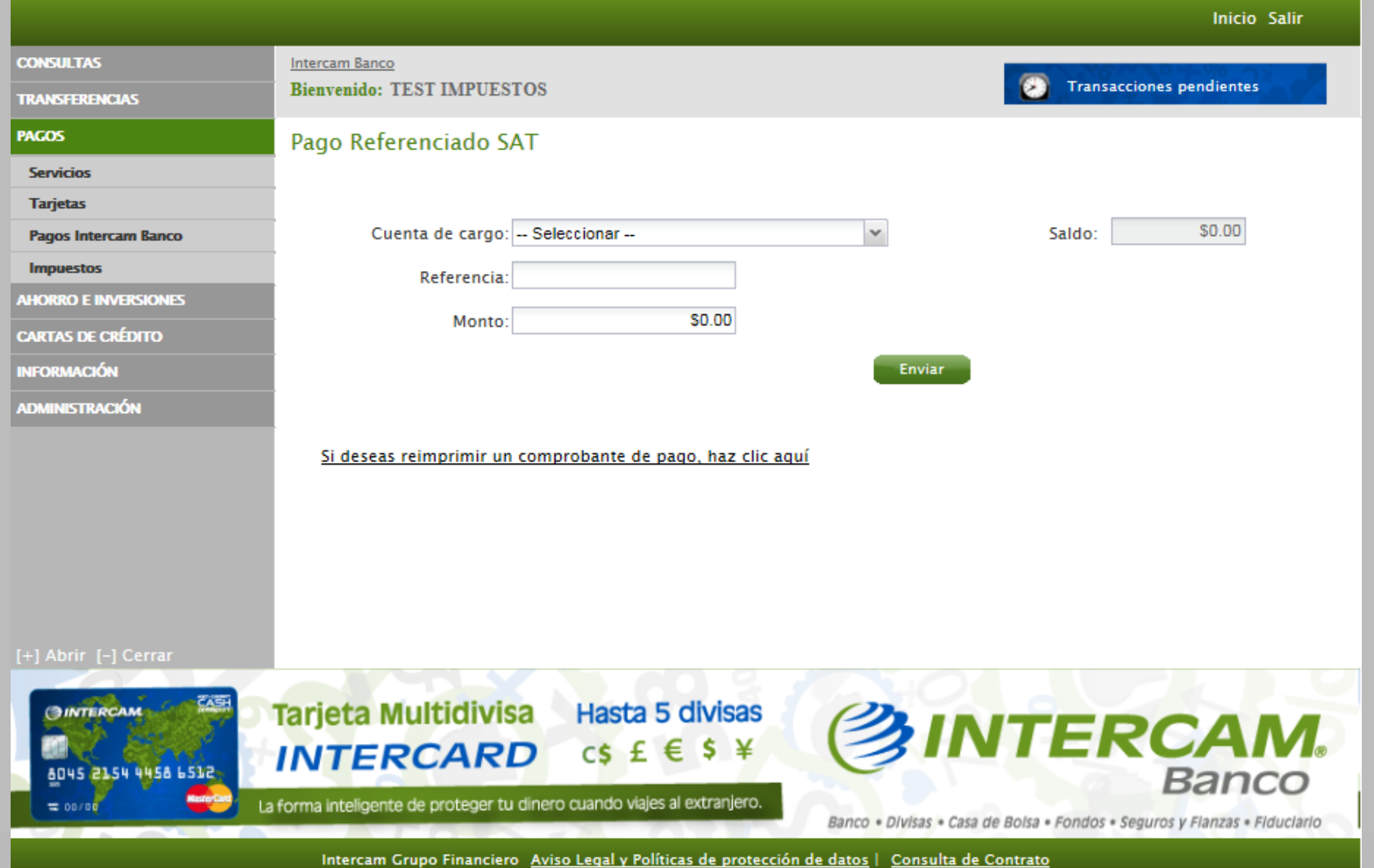

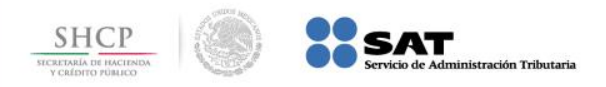

**Paso 6:** El sistema muestra la siguiente pantalla donde se ingresará la contraseña dinámica (token) y presionar el botón [Procesar] para realizar el

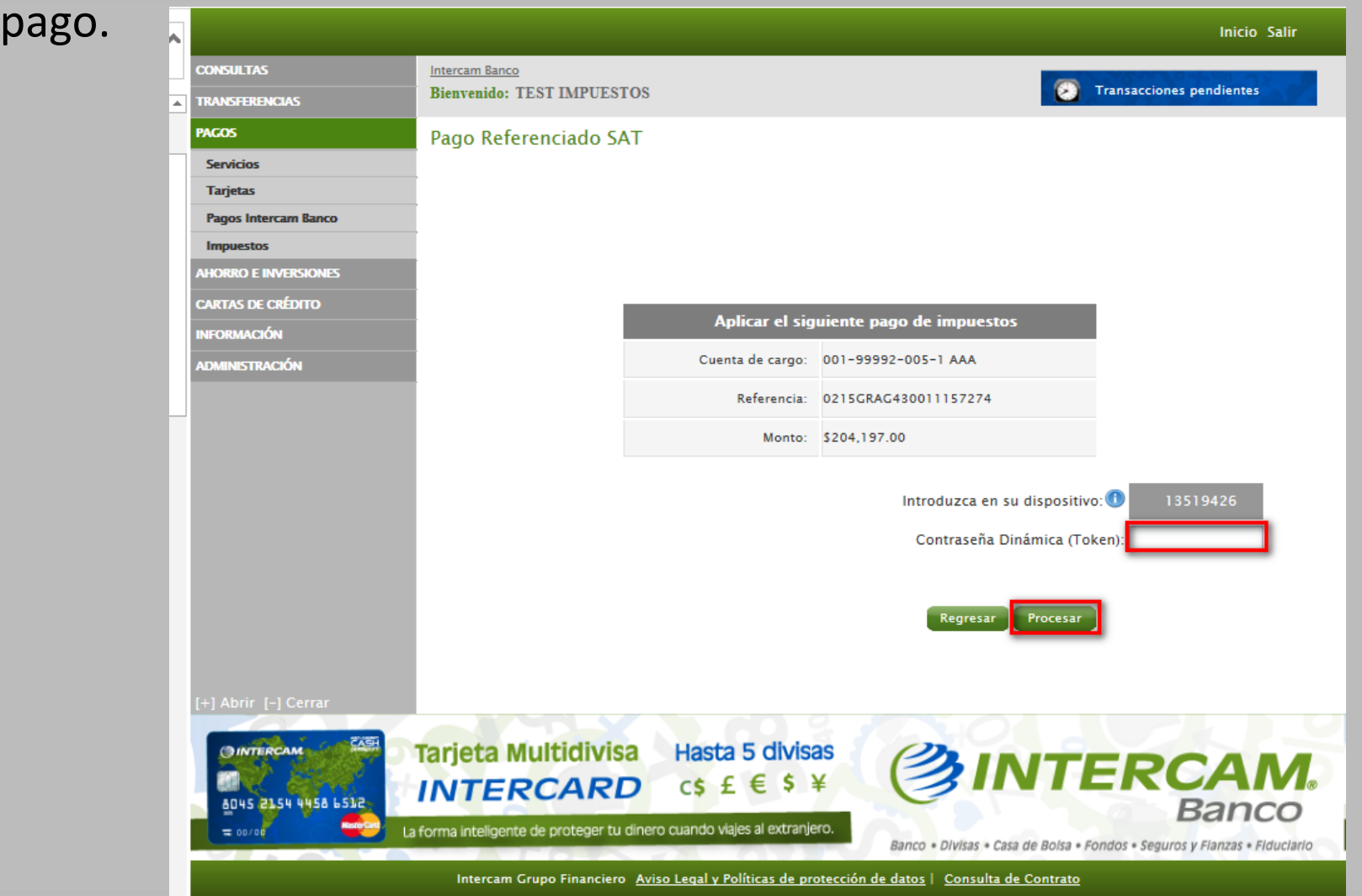

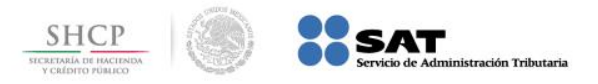

**Paso 7:** El sistema procesa el pago y muestra al usuario el siguiente Recibo bancario de pago de contribuciones federales.

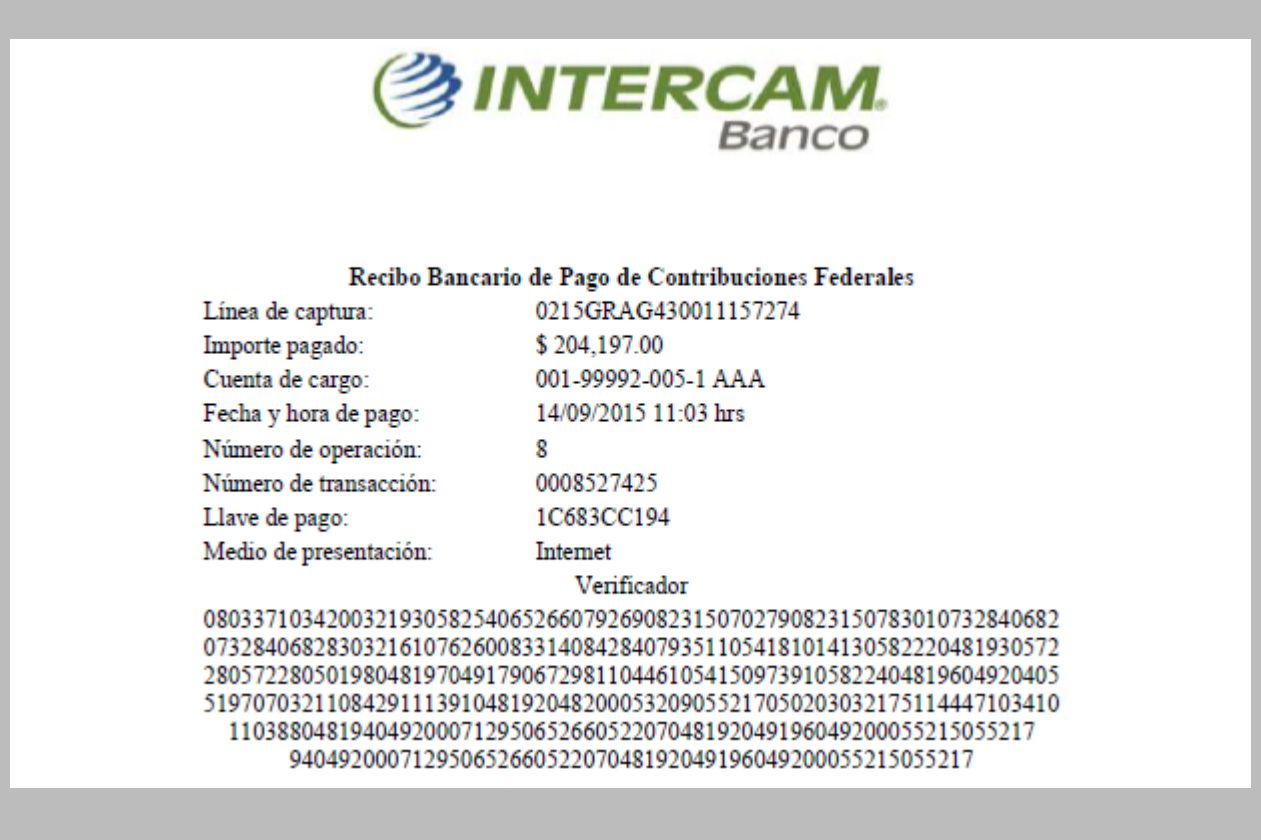